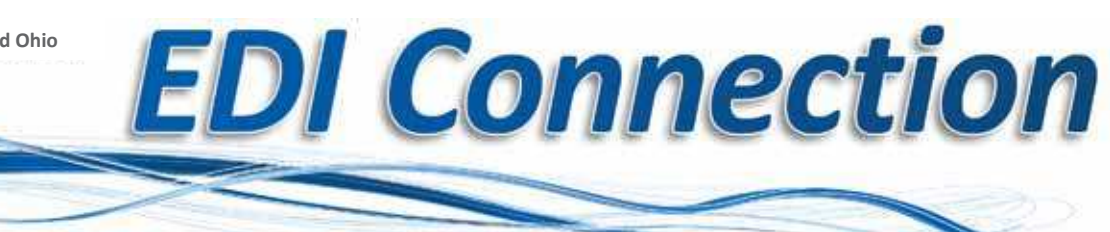

*Summer 2012*

### **IMPORTANT: 5010 Electronic Claim Submission**

On March 15, 2012, the Centers for Medicare & Medicaid Services (CMS) announced that it will not initiate enforcement action until July 1, 2012, with respect to any HIPAA covered entity that is not in compliance with the Accredited Standards Commitee X12 Version 5010, NCPDP Telecom D.0 (NCPDP D.0), and NCPDP Medicaid Subrogation 3.0 (NCPDP 3.0) standards. This means that non-compliant covered entities will not incur monetary fines until July 1, 2012.

On March 22, 2002, an additional Technical Direction Letter announced that to ensure that Medicare Fee-For-Service (FFS) will be fully compliant with all the Accredited Standards Commitee X12 Version 5010, NCPDP Telecom D.0 (NCPDP D.0), and NCPDP Medicaid Subrogation 3.0 (NCPDP 3.0) standards, Medicare claims administration contractors shall immediately modify their systems to not reject any Part A or Part B transactions for failing to use Version 5010 until July 1, 2012. This means that submitters may continue to submit claims in Version 4010, although this is highly discouraged by your MAC, and we will do everything possible to assist you in becoming 5010 compliant.

CGS has already taken steps to idenify and reach out to submitters who are not yet successfully submitting Version 5010. Medicare FFS will also be hosting additional National Provider

#### **Table of Contents**

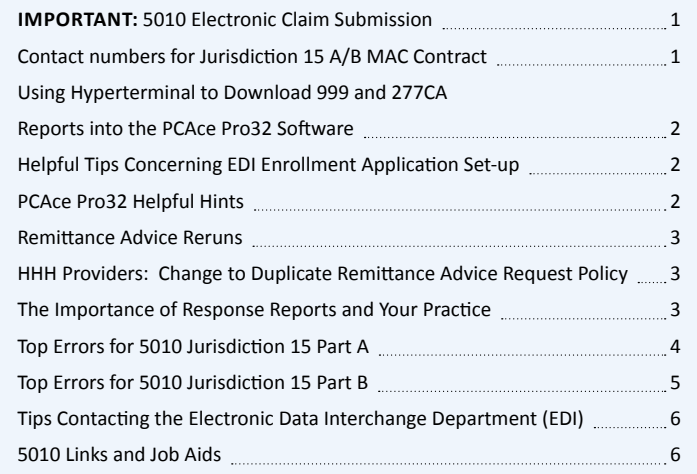

Calls (NPC). Once information for these calls is finalized, CGS will advise submiters of the details.

The goal of the additional 90 days of not initiating enforcement action is to ensure 100 percent of all submitters are compliant with Version 5010 by July 1, 2012.

Our website http://www.cgsmedicare.com/ will continue to post notifications and tips toward successful compliance with Version 5010.

## **Contact Numbers for Jurisdicion 15 A/B MAC Contract**

#### **Home Health & Hospice Contact Information**

**States:** Colorado, Delaware, DC, Iowa, Kansas, Maryland, Missouri, Montana, Nebraska, North Dakota, South Dakota, Pennsylvania, Utah, Virginia, West Virginia, and Wyoming

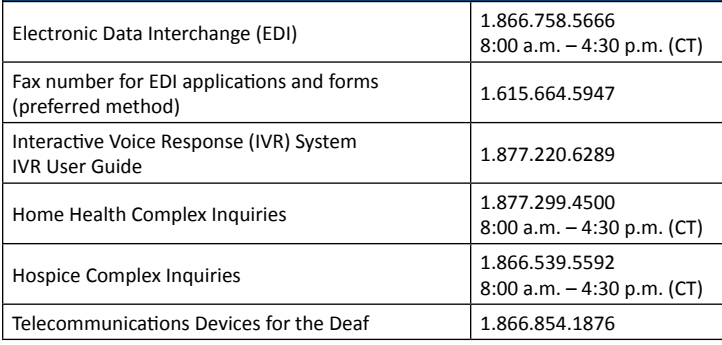

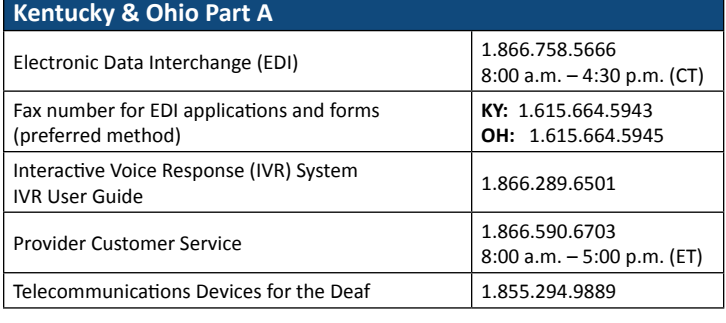

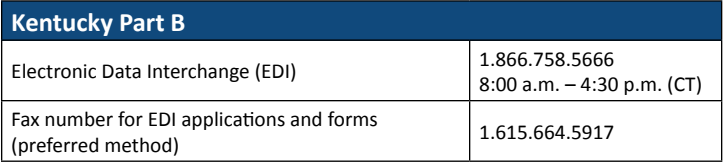

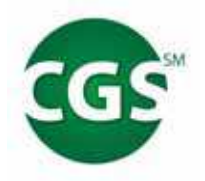

#### **Page 1**

**Updated May 22, 2012.** If you have comments or suggestions for future issues of the *EDI Connection*, please email us from our website at: http://www.cgsmedicare.com/. © 2012 Copyright, CGS Administrators, LLC.

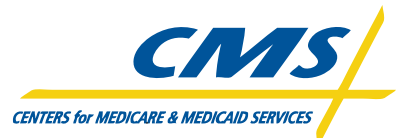

*EDI Connection Summer 2012*

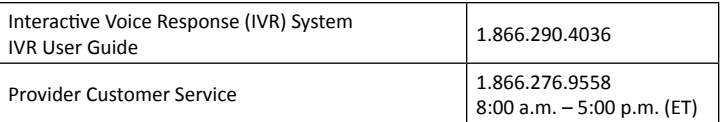

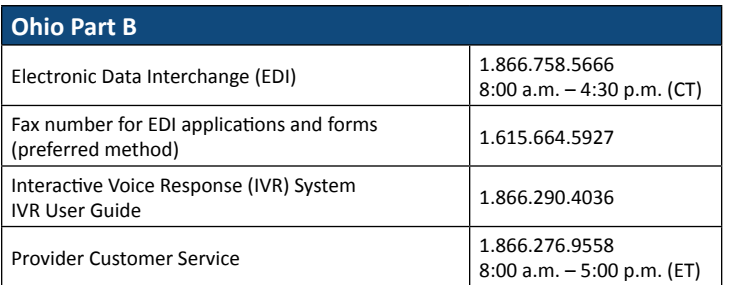

## **Using Hyperterminal to Download 999 and 277CA Reports Into the PCAce Pro32 Sotware**

Ater logging into GPNet and at the Main Menu:

- **1.** Choose Download and press **enter**
- **2.** Choose Z for ZModem and press **enter**
- **3.** You will be ask if you wish to download all files in the mailbox, type **N** to list all of the files in your mailbox.
- **4.** Path to Download a 999 into PCAce
- **5.** Click **Transfer**
- **6.** Click **Receive File**
- **7.** Click **Browse**
- **8.** Double-click the (**C) Drive**
- **9.** Double-click **WINPACE**
- **10.** Double -click **ANSI997**
- **11.** For Professional, click once **ACK1500**
- **12.** For Insituional, click once **Ackub92**
- **13.** Click **OK**, then **Close**
- **14.** Path to Download a 277CA into PCAce
- **15.** Click **Transfer**
- **16.** Click **Receive File**
- **17.** Click **Browse**
- **18.** Double-click the **(C) Drive**
- **19.** Double-click **WINPACE**
- **20.** Double-click **ANSI277**
- **21.** For Professional, click once **Stat1500**
- **22.** For Insituional, click once **Statub92**
- **23.** Click **OK**, then **Close**

You will then see the list of files in your mailbox and will need to choose the number corresponding with the file you would like to download.

When the file has been transferred to the appropriate folder you will receive the message "Transfer Completed Successfully."

## **Helpful Tips Concerning EDI Enrollment Application Set-Ups**

- **5010 COMPLIANCE:** As of July 1st, 2012 you must be 5010 compliant. New setups for 4010 will be rejected
- **TESTING NEW SOFTWARE: Providers, after your software** vendor has completed testing you must notify CGS before you begin sending in 5010 producion claims or receiving 5010 production electronic Remittance Notices. You may contact our EDI helpdesk at 1.866.758.5666.
- **SETUP TIMEFRAME:** CGS has 20 business days to complete an EDI application. You will receive a letter or email from CGS confirming its completion.
- Make sure all paperwork is complete, as you will be setup exactly as indicated on your forms. Also, fax paperwork only once. Duplicate faxes and submissions lengthen the setup processing time.
- **EFT APPLICATION CONFIRMATION:** To check the status of an **EFT** application, please contact Customer Service at:
	- See page 1 for Contact Numbers
	- Hours of Operation: 8:30 am 4:30 pm CT, Monday -Friday

## **The Importance of Response**

### **Reports and Your Pracice**

**Checking your claim response reports** is one of the most important steps you can take to keep your cash flow running smoothly. I am sure we have all arrived home from a store to find out that we have paid too much for an item after thoroughly examining the receipt. Then you have to get back in your vehicle and drive back to the store, hours or sometimes days later and haggle with customer service to get things squared away. We all have friends or relatives who spend way too much time going over every portion of the receipt to make sure they did not pay a penny more for their items than they were supposed to. Response reports deserve this kind of attention and cannot be "hoped" into making it into the adjudication system to eventually be paid.

### Your response reports have vital information about the status

of your claims. Transmitting claims without thoroughly reviewing and understanding the response reports is nothing but a financial gamble for your pracice. You need to evaluate for yourself whether or not you can afford such a gamble. You may hope that your claims go through and are paid, but cannot base your cash flow on hope right? Because we know that regardless of timely cash flow coming in, there will still be cash flow going out on a regular basis to pay the bills. If a claim or batch of claims rejects it WILL NOT get paid. It will not even make it into the adjudication system to be paid until is corrected and/or retransmitted.

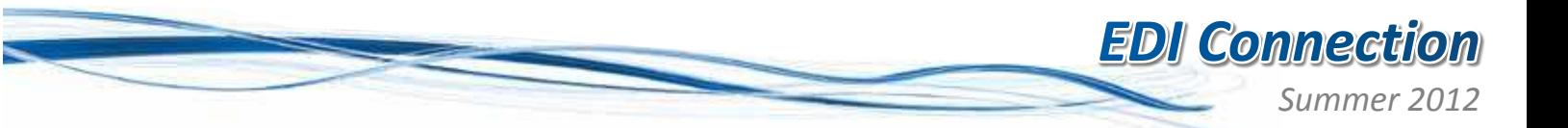

**Understanding your response reports is important to your practice.** Especially with the implementation of ANSI 5010, response reports can require a few more steps to open, read, and interpret correctly. If you are using third party sotware, your vendor can often get you a 999 and 277ca reader to help you interpret the 5010 response reports correctly. The latest version of PCACE PRO32 can be used to read and the 999 and 277ca reports. Instructions can be found here: http://www.cgsmedicare. [com/kyb/pubs/mb\\_J15/2012/01\\_2012/PDFs/CGS%20Pro32%20](http://www.cgsmedicare.com/kyb/pubs/mb_J15/2012/01_2012/PDFs/CGS%20Pro32%20999%20277CA%20reports%20_3_.pdf) [999%20277CA%20reports%20\\_3\\_.pdf](http://www.cgsmedicare.com/kyb/pubs/mb_J15/2012/01_2012/PDFs/CGS%20Pro32%20999%20277CA%20reports%20_3_.pdf). If for some reason you cannot figure out the rejection reason and your third party cannot help you, please give us a call at 1-866-758-5666 with some information about the transmission time frame and we will be more than happy to help you idenify and correct the rejected claims(s).

**Set yourself up with a reminder to check your response reports when you transmit your claims.** In many pracices, there is so much going on that downloading and reviewing response reports is just looked at as an unnecessary step in dealing with the Medicare Claims Process. If you have trouble remembering to review the response reports, set yourself up with a Microsoft Outlook reminder or other calendar reminder. Smartphones often have reminder functions that can be put to use for this as well. Not checking your response reports in a timely fashion may be money left on the table for your practice. Correcting and retransmitting claims only takes a few minutes and will pay off in dividends for your practice if you invest the time.

## **PCAce Pro32 Helpful Hints**

How to update your PCAce Pro32 sotware to the 5010 version:

- **Go into Reference File Maintenance**
- Click **Codes/Misc**
- Click **Submiter**
- Click correct **Claim Type**
- Choose correct **LOB** and **Submiter ID**
- Click **View/Update**
- Click **Prepare**
- Right click on **ANSI Version (837)** and choose correct **5010 version**
- Click **Save**

Also remember after updating to the 5010 version to go to the Provider information in the Reference File Maintenance and change the Billing Provider address from PO Box to the street address and add the last 4 digits to the zip code. This also applies to the Service Facility address in Codes/Misc, Facility.

### **Remitance Advice Reruns**

We get numerous requests for remitance advice reposts. To better serve you, you can help us to be able to more efficiently research your remitance issues if you will have the following information readily available when you call our help desk:

- NPI number of the Pay-To Provider Check number
- **PTAN of the Pay-To Provider** ■ Check Date
- Check amount

We understand that you may not always, due to circumstances, be able to provide all this information, but the more you can provide, the easier it is for us to research and to provide the correct remitance advice back to you.

Also, there will be times when it will not be possible for us to provide you with an electronic remittance file for your request. If the date you request is too old (over 60 days) or if the remit was not delivered originally due to unusual circumstances such as a setup issue that prevented the remitance from originally being created in the electronic format, it will only be possible to provide your remitance advice to you on paper. *When this happens, the remitance advice must be mailed to the Pay-To Provider address on ile with CGS Provider Enrollment, even if the electronic ile is normally picked up by a third party such as a clearinghouse or billing service.*

It is also important that you download your files in a timely fashion. Files will remain in your mailbox (or your third-party agent's mailbox) for fourteen (14) days from the original creation date, or until they are downloaded—whichever occurs first. If you have a file older than 14 days old reposted, it may not remain in your mailbox more than a day—because the **original** creation date is what the mailbox system uses to determine its aging for removing old files. If you request a file rerun, you should check regularly for that file to post to your mailbox and download it immediately when it does post.

## **HHH Providers: Change to Duplicate Remitance Advice Request Policy**

Efecive April 1, 2012, when a provider requests a copy of a remitance advice (electronic or paper) CGS will charge \$15.00 for each remitance advice requested. Requests will be completed within 45 business days of receipt. Requests must be submited using the "Request for Duplicate Remitance Advice" form. Return this form and your check payable to "CGS Administrators, LLC" to the address provided on the form. For additional information, please refer to the "Change to Duplicate Remittance Advice Request Policy" article in the March 2012 HHH Medicare Bulletin at: http://www.cgsmedicare.com/hhh/pubs/ [mb\\_hhh/2012/03\\_2012/PDFs/HHH\\_2012\\_03.pdf](http://www.cgsmedicare.com/hhh/pubs/mb_hhh/2012/03_2012/PDFs/HHH_2012_03.pdf)

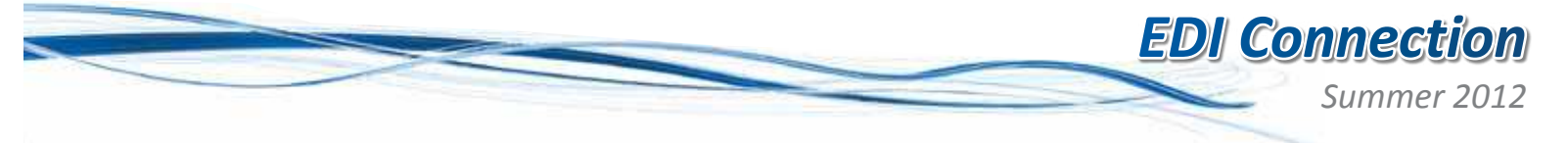

### **Top Errors for 5010 Jurisdicion 15 Part A**  $\frac{1}{2}$

The chart below is the Top 5010 Errors for Part A and Home Health and Hospice:

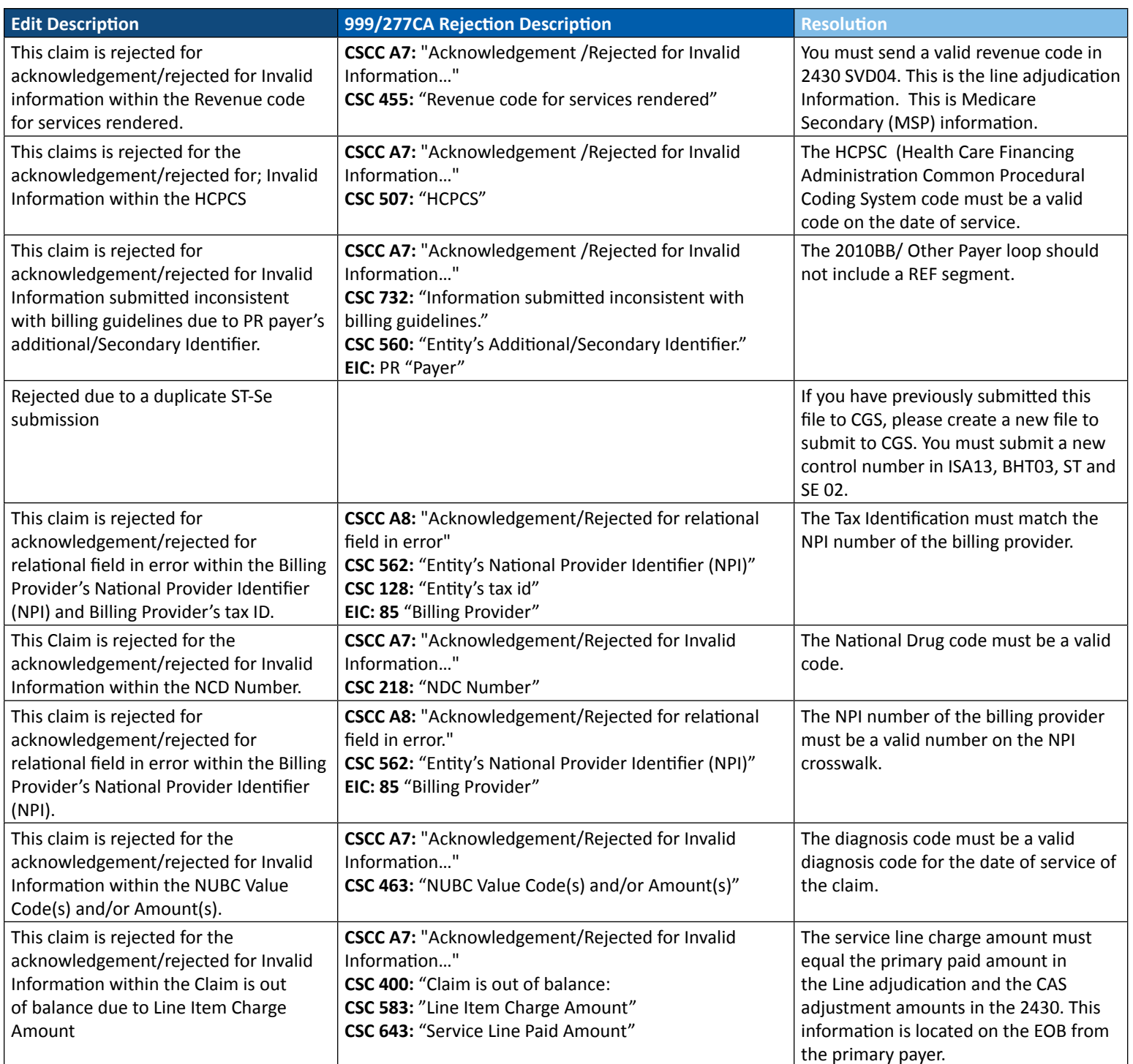

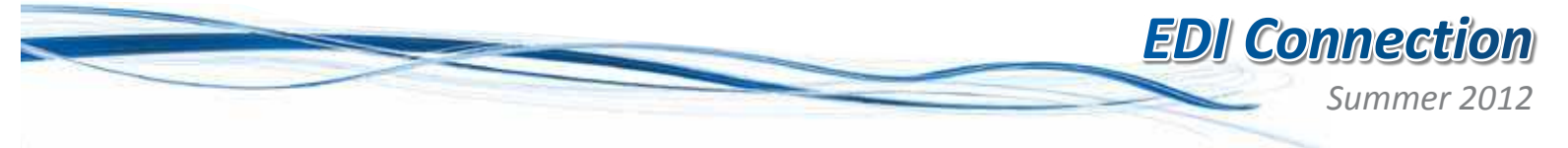

### **Top Errors for 5010 Jurisdicion 15 Part B**  $\frac{1}{2}$  .

The chart below is the Top 5010 Errors for Part B Kentucky and Ohio:

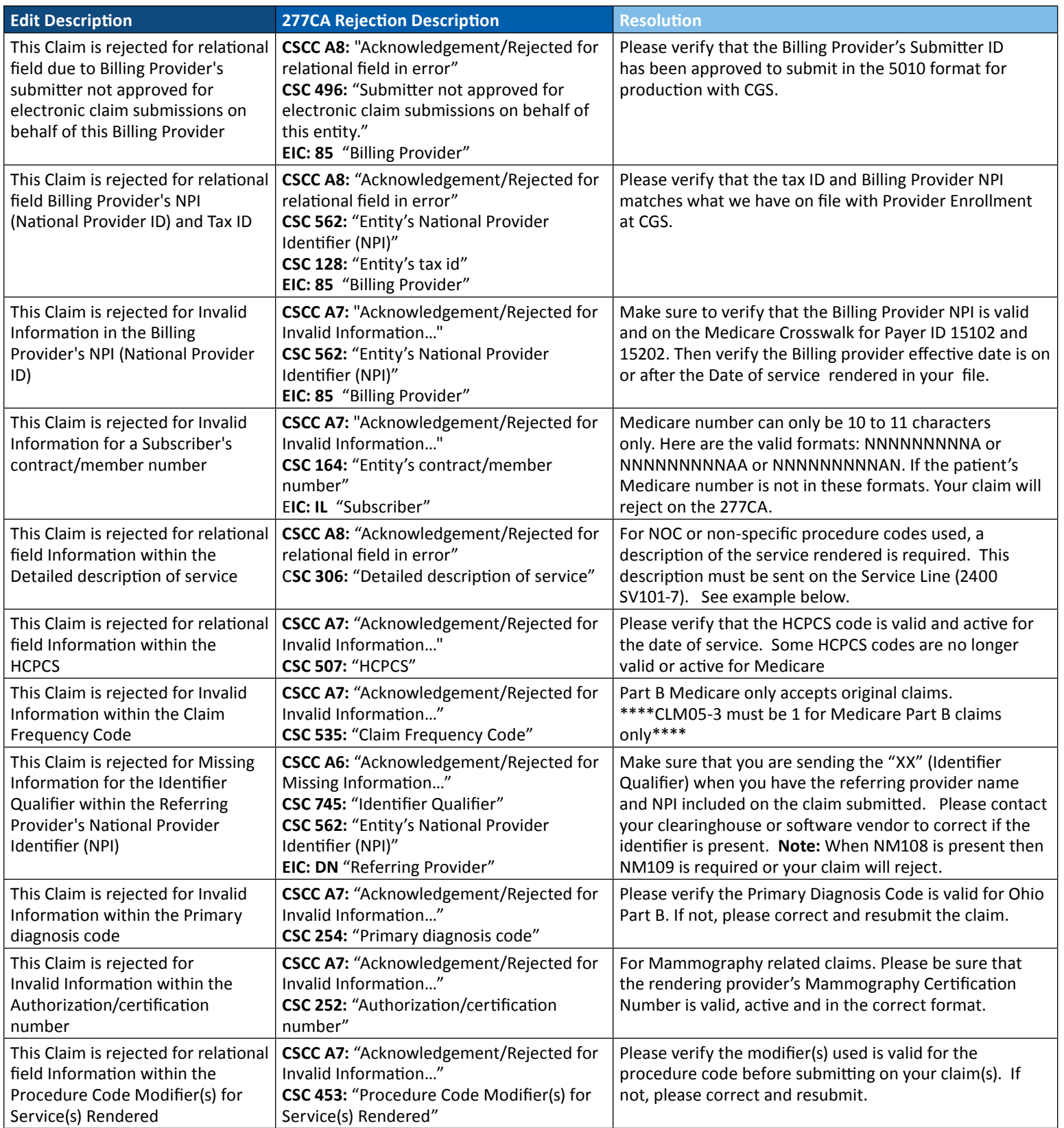

## **Tips Contacing the Electronic Data Interchange Department (EDI)**

Our customer is our priority and we're listening to you! The support team within the EDI Department is available to assist with issues that may impact your office and we will also direct you to the proper department regarding non-related EDI items (e.g., EOB Denials). Our CGS website http://www.cgsmedicare.com, contains a variety of topics and a complete listing of resources for your convenience rather than directly speaking with a Representaive.

If you require the assistance of an EDI Analyst, contact EDI Help Desk at 1.866.758.5666. Please have available the following to expedite your request:

- Name
- Contact Telephone Number
- **Provider Transaction Access Number (PTAN)**
- National Provider Identifier (NPI)

**Important Note:** Also, we appreciate the dedication to our clearinghouses and the services they provide to our customers daily. If you are a provider, that uses these services, please remember your clearinghouse is your first point of contact for EDI issues. Anything they cannot resolve for you should then be referred to the EDI Help Desk. On contact please provide one of the following pieces of information to one of our "EDI Analysts", so timely assistance might be provided:

- REF-D9 (clearinghouse stamp) *for clearinghouses only*
- **FILE ID=ISA-13 (of the file submitted)** *provider should be able to provide this to the EDI department, as provided by the clearinghouse. This will ensure that we are looking at the correct ile and can provide accurate assistance.*

We understand our customer's needs and will continue to provide Confidence, Clarity and Caring Attitudes.

### **EDI Help Desk Available Hours:**

Monday – Friday 8:00a to 5:30p (ET)

## **BE THE FIRST**

### to Get CGS News & Information by Joining the CGS ListServ!

**By joining the CGS electronic mailing list, you can get immediate updates on all Medicare information, including:** 

- Medicare publications
- Important updates
- **o** Workshops

### **It is easy to enroll, and best of all it is free. To join:**

● Go to: http://www.cgsmedicare.com/

**•** Then click on "Join the ListServ."

# **5010 Links and Job Aids**

#### **Standard Companion Guide Transaction Information:**

Instructions related to the 837 Health Care Claim: Institutional Transaction based on ASC X12 Technical Report Type 3 (TR3), Version 005010A2

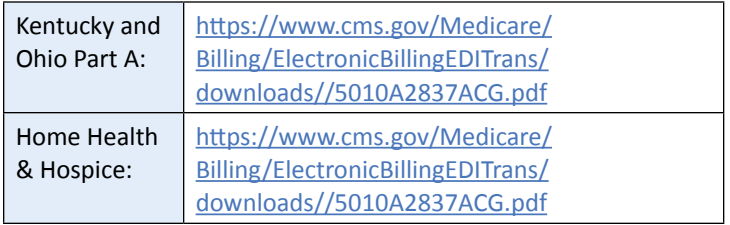

Instrucions related to the 837 Health Care Claim: Professionals based on ASC X12 Technical Report Type 3 (TR3), version 005010A1

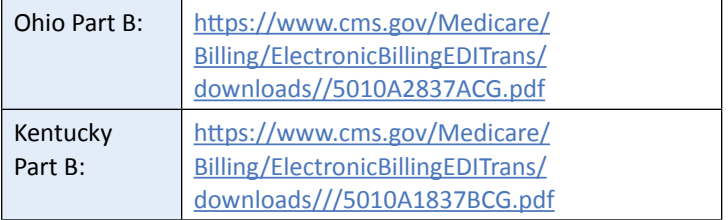

ANSI V5010 Errata Testing Companion Guide Job Aids: The companion guide will assist in assuring that your claim files are processed correctly once tesing has been completed.

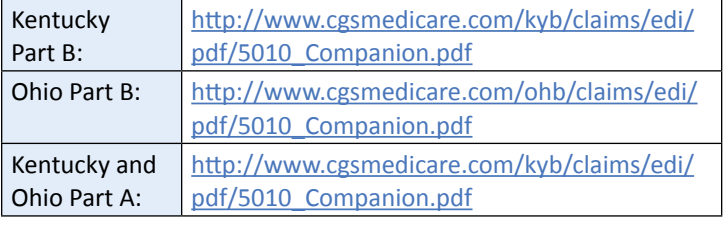

Electronic Media Claims (EMC) may be transmited to CGS using various billing methods and communication software packages. The following link(s) list the Trading Partners (vendors, billing services, clearinghouses) who have tested their sotware with CGS and have been approved for 5010 claim submission.

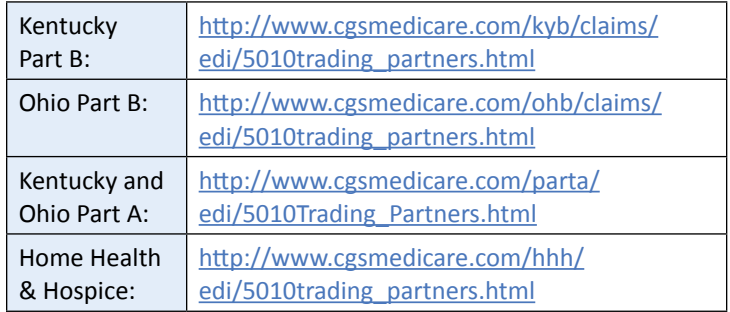

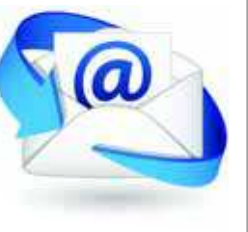